## **Nyt lige nu**

**Siden den første DOS-version udkom i 1984, har Microsoft Project hjulpet med at optimere samarbejder. Det er nu det mest udbredte projektlederværktøj i verden. Og det er kun blevet nemmere at bruge. I 2016 er der udkommet en ny version med flere nyttige features.**

## **Der er kommet**

- **• Flere og mere fleksible tidslinjer**
- **• Bedre kontrol over ressourceplanlægning**

## **Man kan gøre ting hurtigt med** *Fortæl mig*

Du vil bemærke et tekstfelt på båndet i Project 2016 med teksten **Fortæl mig, hvad du vil gøre**. Dette er et tekstfelt, hvor du kan skrive ord og udtryk, der er relateret til, hvad du vil gøre. Så kan du hurtigt få adgang til de funktioner, du vil bruge, eller de handlinger, du vil udføre. Du kan også vælge at få hjælp i forbindelse med det, du søger efter.

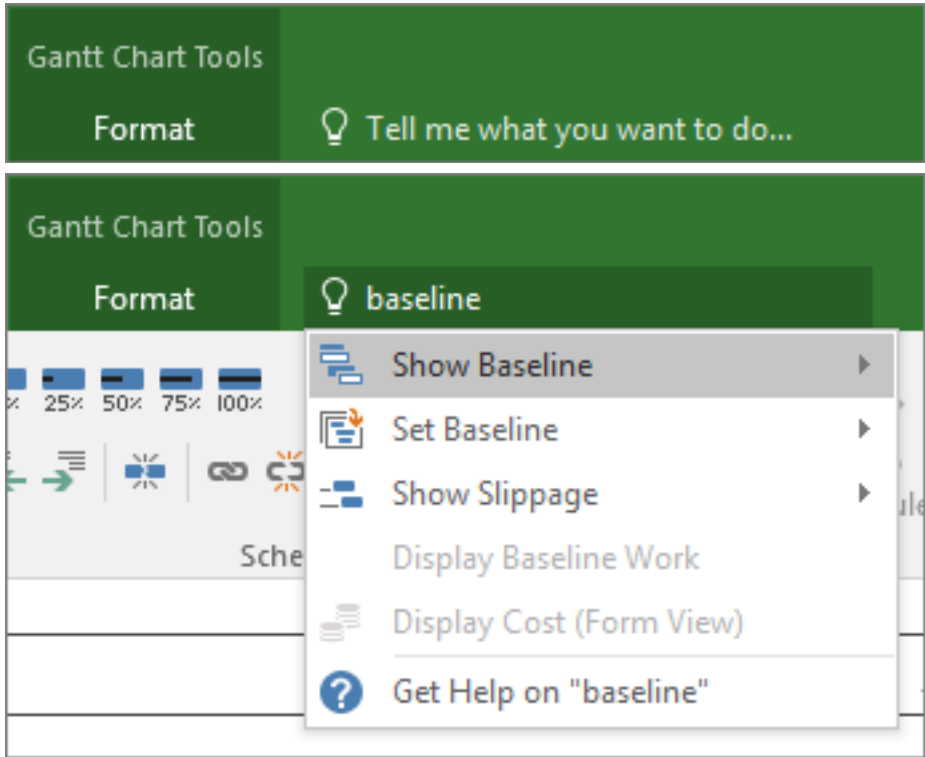

## **Nye temaer til Project**

Der er nu tre Office-temaer, du kan anvende i Project 2016: Farverig, Mørkegrå og Hvid. Du får adgang til disse temaer ved at gå til **Filer** > **Indstillinger** > **Generelt** og derefter klikke på rullemenuen ud for **Office-tema**.

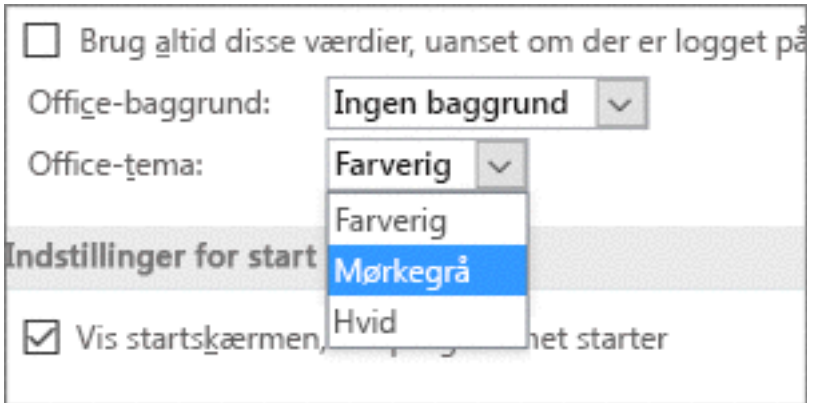

Vi hjælper gerne med alle versioner af Project.